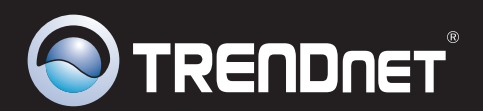

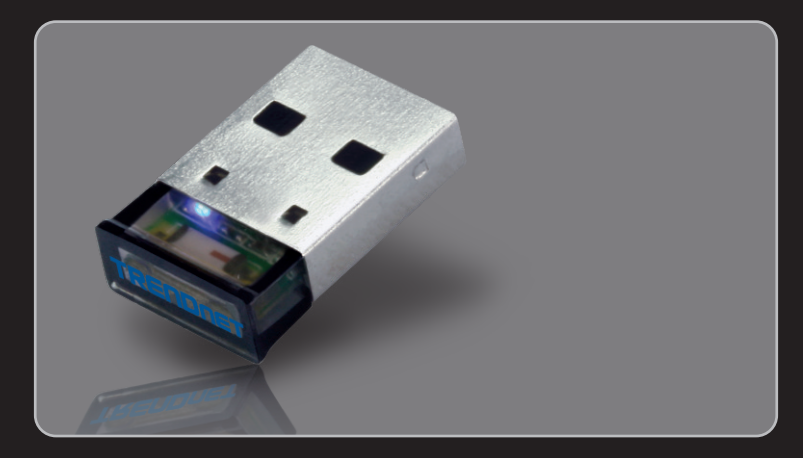

# **Anleitung zur Schnellinstallation**

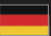

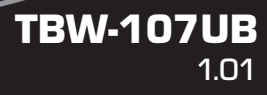

# **Table of Contents**

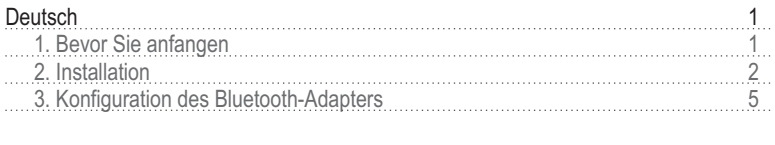

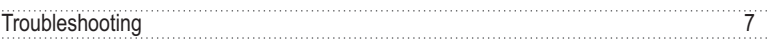

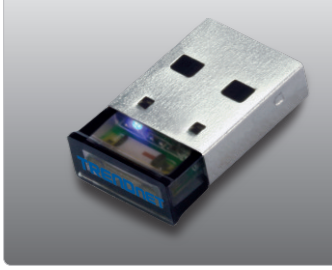

### **Packungsinhalt**

- TBW-107UB
- CD-ROM (Dienstprogramm & Treiber)
- Mehrsprachige Installationsanleitung

# **Systemanforderungen**

- Einem CD-ROM-Laufwerk
- USB-Port: 2.0 oder 1.1
- ? Prozessor: 1GHz oder schneller (Windows 7) / 800MHz oder schneller
- (Windows Vista) / 300MHz oder schneller (Windows XP / 2000)<br>• Speicher: 1GB RAM oder mehr (Windows 7) / 512MB RAM oder mehr (Windows Vista) / 256MB RAM oder mehr (Windows XP / 2000)
- Freier Speicherplatz auf Festplatte: 50 MB oder mehr
- ?Freier Speicherplatz auf Festplatte: 50 MB oder mehr Windows 7(32/64-bits) / Vista(32/64-bits) / XP(32/64-bits) / 2000(32/64-bits)

**1**

**DEN12CH** 

# **2. Installation**

#### **Hinweis:**

- 1. Installieren Sie den USB-Adapter TBW-107UB erst dann im Computer, wenn Sie dazu aufgefordert werden.
- 2.Wenn Sie auf Ihrem Computer oder integrierten Bluetooth-Gerät bereits einen Bluetooth-Treiber (Software) installiert haben, entfernen Sie den Treiber bitte und deaktivieren Sie auch das integrierte Bluetooth-Gerät.

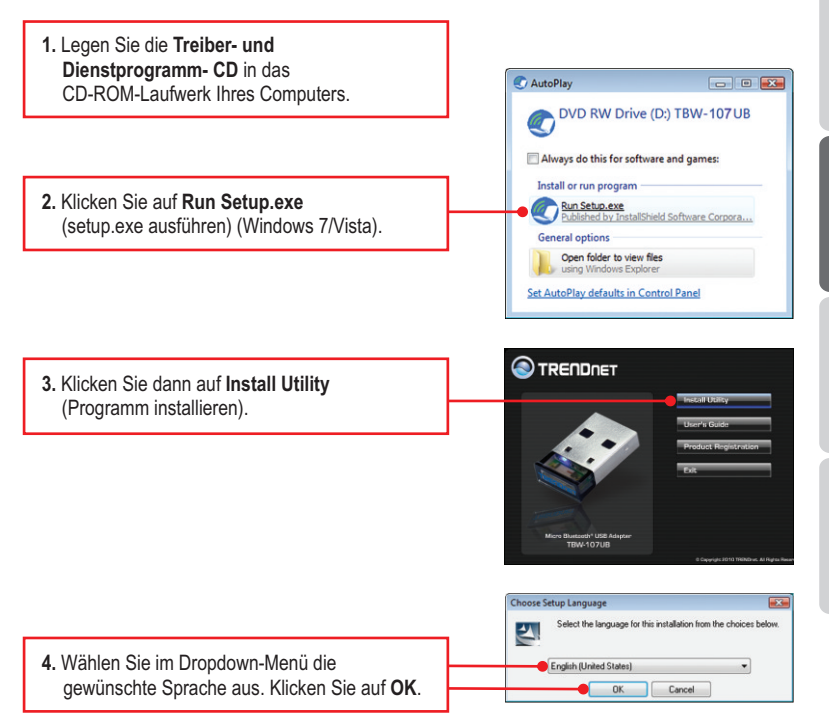

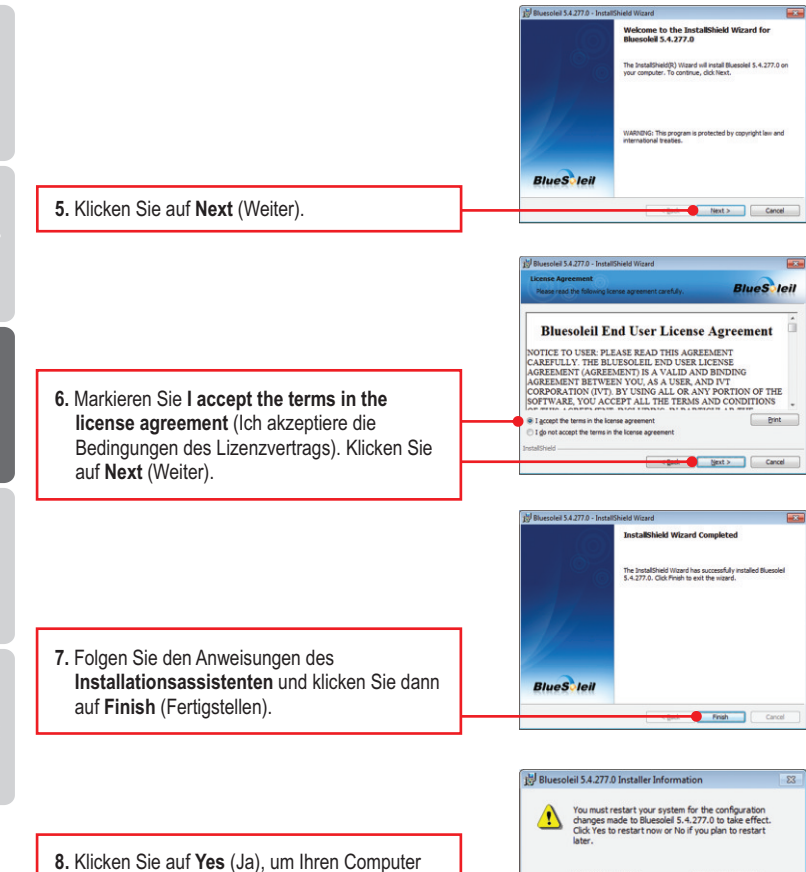

neu zu starten.

 $Yes$ 

 $No$ 

**9.** Verbinden Sie den drahtlosen USB-Adapter TBW-107UB mit dem USB-Anschluss Ihres Computers.

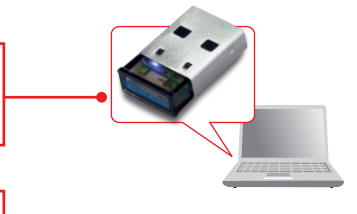

**10.** Die Treiber werden automatisch installiert.

# **Ihre Installation ist beendet!**

**4**

**Hinweis**: Kontrollieren Sie, dass Ihr Bluetooth-Gerät eingeschaltet ist und sich im Kopplungsmodus befindet.

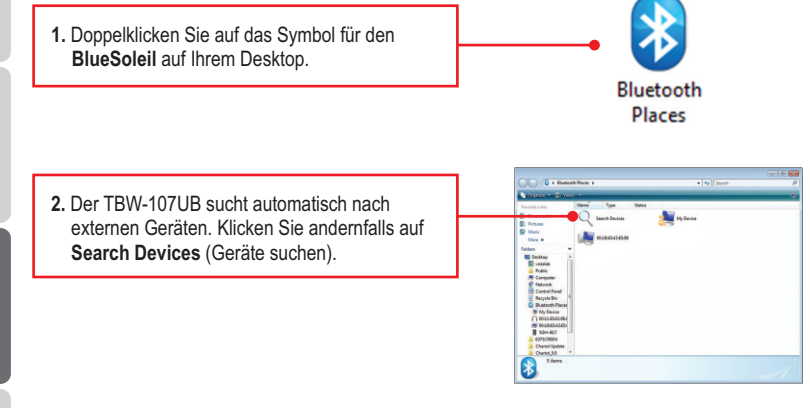

**3.** Klicken Sie mit der rechten Maustaste auf Ihr Bluetooth-Gerät und wählen Sie **Pair** (Koppeln) aus.

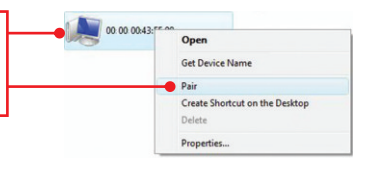

**4.** Geben Sie einen **Passkey** ein (z.B.: 0000. Weitere Informationen finden Sie in der Bedienungsanleitung Ihres Bluetooth-Geräts.). Klicken Sie dann auf **OK**. Geben Sie den gleichen **Passkey** in Ihr Bluetooth-Gerät ein.

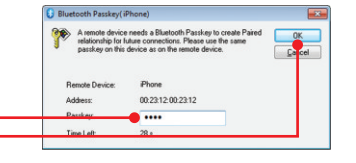

### **Die Konfiguration ist jetzt abgeschlossen.**

Weitere Informationen zu den Konfigurations- und erweiterten Einstellungen der **TBW-107UB** finden Sie im Abschnitt "Problembehandlung" der Bedienungsanleitung auf der beiliegenden Dienstprogramm-CD oder auf der Website von TRENDnet unter www.trendnet.com.

## **Registrieren Sie Ihr Produkt**

Nehmen Sie sich bitte einen Moment Zeit und registrieren Sie Ihr Produkt online, so dass Sie unsere umfassenden Support- und Kundendienstleistungen in Anspruch nehmen können: **www.trendnet.com/register** 

Vielen Dank für den Kauf eines TRENDnet-Produkts.

## **1. Windows is unable to recognize my hardware. What should I do?**

- 1. Make sure your computer meets the minimum requirements as specified in Section 1 of this quick installation quide.
- 2. You must install the Bluetooth utility BEFORE you physically install your Bluetooth Adapter.
- 3. Plug the adapter into a different USB slot.

#### **2. The Bluetooth software is unable to detect my Bluetooth-enabled device. What should I do?**

- 1. Disable any software firewall programs such as ZoneAlarm or Norton Internet Security. If your have Windows 7, Vista or XP installed on your computer, make sure to disable the built-in firewall.
- 2. Make sure your Bluetooth device is powered on.
- 3. Make sure your Bluetooth device is within 50 meters of the TBW-107UB.

#### **3. I cannot pair my Bluetooth device to the TBW-107UB USB Adapter. What should I do?**

- 1. Make sure that Bluetooth device is powered on
- 2. Make sure that your Bluetooth device is in pairing mode.
- 3. Make sure to put in the same **Passkey** on both devices.

#### **4. I am not receiving 3Mbps data rate through the adapter. What should I do?** In order to get the full data rate, your Bluetooth device must support Bluetooth V2.0 with Enhanced Data Rate (EDR).

If you still encounter problems or have any questions regarding the **TBW-107UB**, please refer to the User's Guide included on the Utility & Driver CD-ROM or contact TRENDnet's Technical Support Department.

#### **Certifications**

This equipment has been tested and found to comply with FCC and CE Rules. Operation is subject to the following two conditions:

(1) This device may not cause harmful interference.

(2) This device must accept any interference received. Including interference that may cause undesired operation.

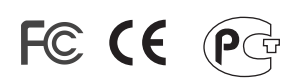

Waste electrical and electronic products must not be disposed of with household waste. Please recycle where facilities exist. Check with you Local Authority or Retailer for recycling advice.

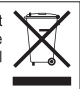

**NOTE:** THE MANUFACTURER IS NOT RESPONSIBLE FOR ANY RADIO OR TV INTERFERENCE CAUSED BY UNAUTHORIZED MODIFICATIONS TO THIS EQUIPMENT. SUCH MODIFICATIONS COULD VOID THE USER'S AUTHORITY TO **OPERATE THE FOUIPMENT.** 

#### **ADVERTENCIA**

En todos nuestros equipos se mencionan claramente las caracteristicas del adaptador de alimentacón necesario para su funcionamiento. El uso de un adaptador distinto al mencionado puede producir daños fisicos y/o daños al equipo conectado. El adaptador de alimentación debe operar con voltaje y frecuencia de la energia electrica domiciliaria existente en el pais o zona de instalación.

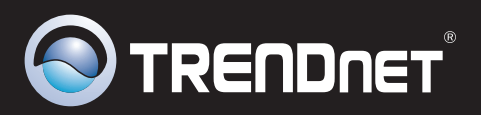

# **Product Warranty Registration**

Please take a moment to register your product online. Go to TRENDnet's website at http://www.trendnet.com/register

**TRENDNET 20675 Manhattan Place Torrance, CA 90501 USA**

Copyright ©2010. All Rights Reserved. TRENDnet.